## **Installation Overview**

After downloading GeoSystems Monitor Enterprise:

- 1. <u>Installing Python 2.7.9</u> (if not already installed on your system)
- 2. <u>Installing GeoSystems Monitor for Enterprise</u>

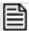

NOTE:

After completing the installation, please refer to <u>Getting Started - Logging In</u> for important first steps in configuring the application.

Article ID: 350

Last updated: 27 Dec, 2019

Revision: 3

GeoSystems Monitor Enterprise -> Product Guide v4.1 - 4.2 -> Installation -> New Installation -> Installation Overview <a href="http://www.vestra-docs.com/index.php?View=entry&EntryID=350">http://www.vestra-docs.com/index.php?View=entry&EntryID=350</a>